【 WEB 】

事前の利用者登録の方法について

**1 WEBでの申込画面(WEB申込)にあるマイページをひらく**

画面右下のマイページをクリック

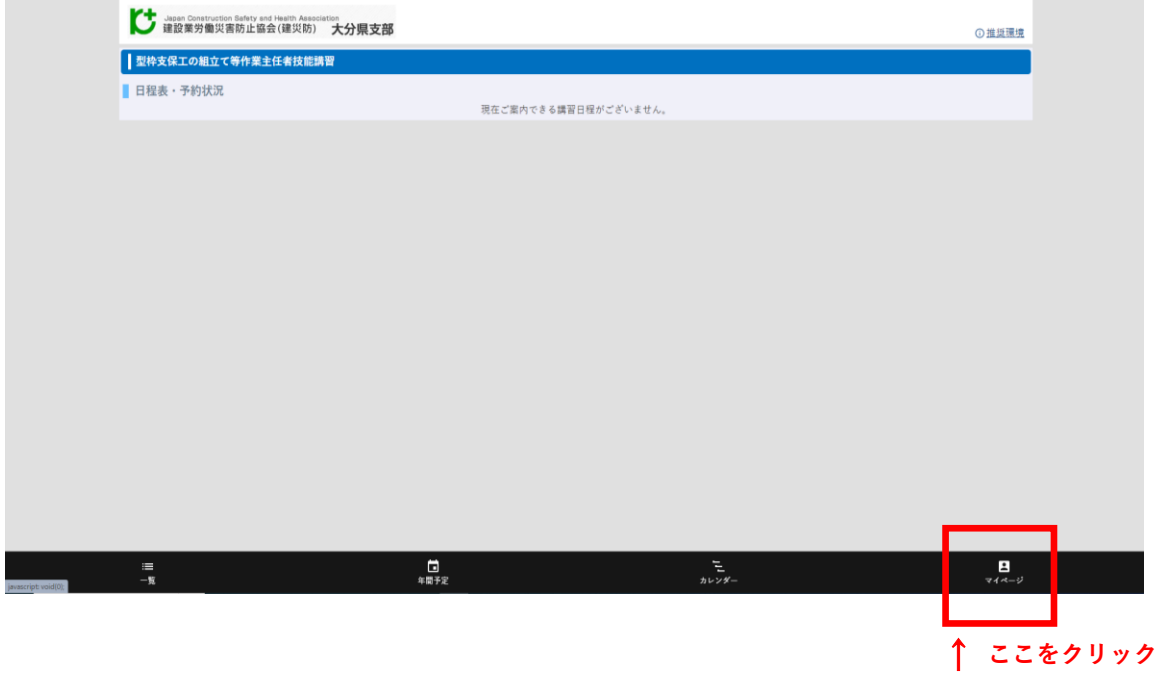

**2 マイページ画面を開くと下記のページになります。**

初めてのご利用の方/利用者登録がお済でない方 より利用者登録をお願いします。

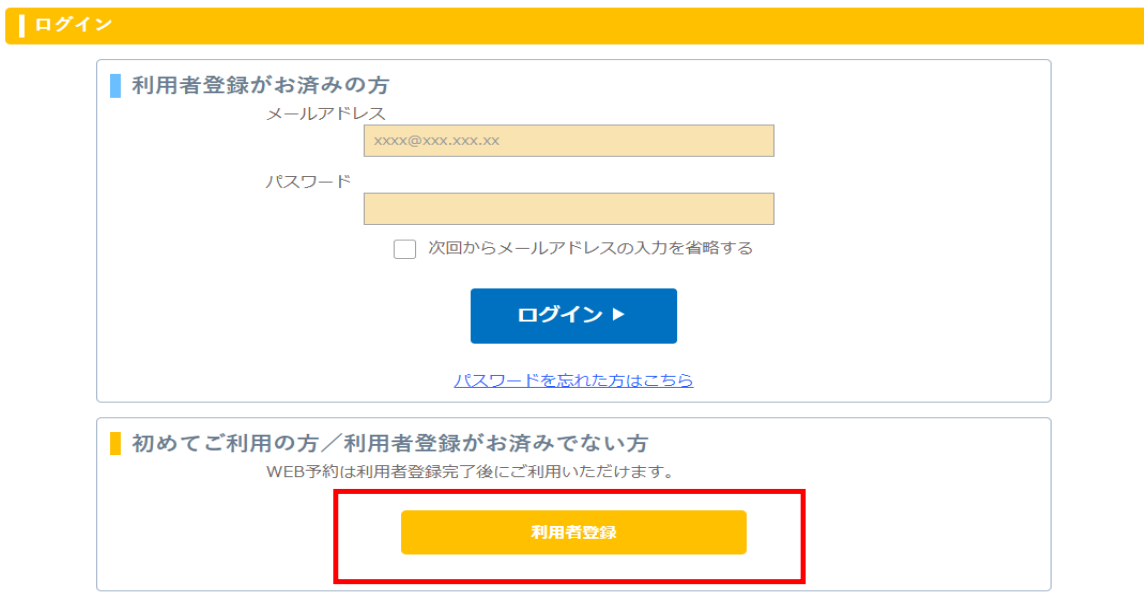